# **Why Doesn't PIM Sparse Mode Work with a Static Route to an HSRP Address?**

**Document ID: 13783**

# **Contents**

**Introduction Prerequisites** Requirements Components Used Conventions  **Network Diagram** Configurations  **Related Information Introduction**

This document explains why multicast packets are not forwarded when you configure a static route to the Hot Standby Router Protocol (HSRP) address of a Protocol Independent Multicast (PIM) sparse mode neighbor.

# **Prerequisites**

#### **Requirements**

Readers of this document should have knowledge of these topics:

- HSRP
- PIM sparse mode

### **Components Used**

This document is not restricted to specific software and hardware versions.

#### **Conventions**

For more information on document conventions, refer to Cisco Technical Tips Conventions.

# **Network Diagram**

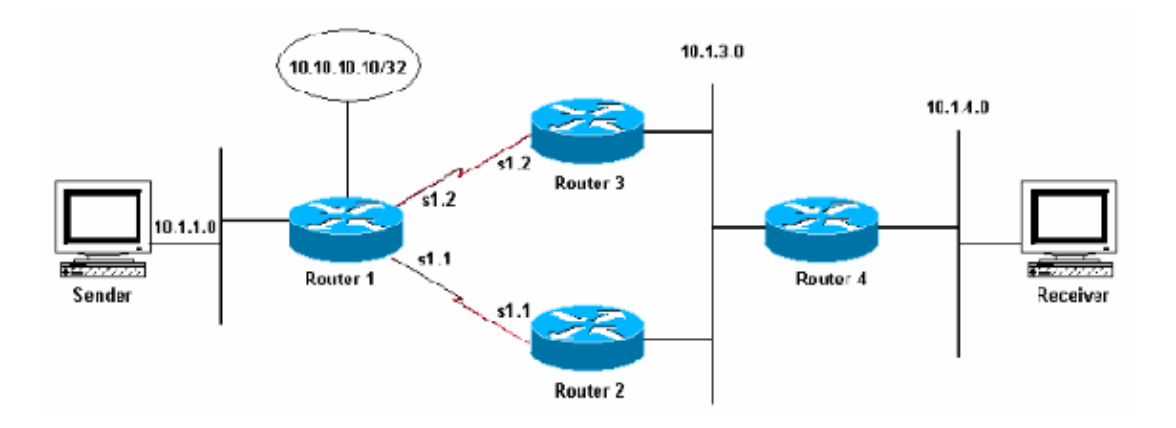

In the figure above, Routers 2 and 3 are talking HSRP on subnet 10.1.3.0, and Router 2 is the active router. Routers 1, 2, and 3 are talking Enhanced Interior Gateway Routing Protocol (EIGRP), and Router 4 has a static default route to the HSRP virtual address.

### **Configurations**

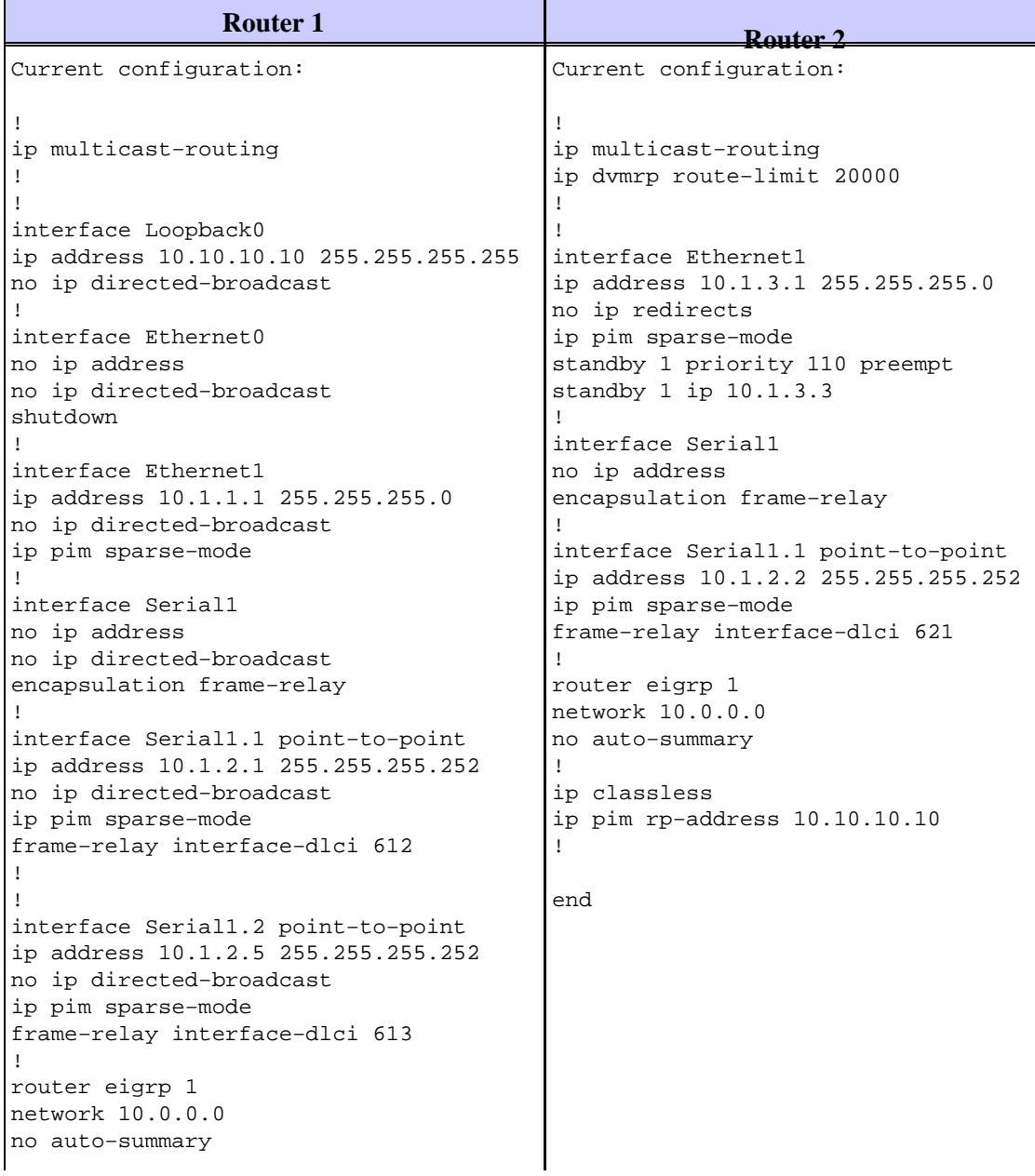

```
! 
ip classless 
no ip http server 
ip pim rp−address 10.10.10.10 
! 
end
                 Router 3 Router 4 Router 4
Current configuration:
! 
ip multicast−routing 
ip dvmrp route−limit 20000 
! 
interface Ethernet1 
ip address 10.1.3.2 255.255.255.0 
no ip redirects 
ip pim sparse−mode 
standby 1 priority 100 preempt 
standby 1 ip 10.1.3.3 
! 
interface Serial1 
no ip address 
encapsulation frame−relay 
! 
interface Serial1.2 point−to−point 
ip address 10.1.2.6 255.255.255.252 
ip pim sparse−mode 
frame−relay interface−dlci 631 
! 
router eigrp 1 
network 10.0.0.0 
no auto−summary 
eigrp log−neighbor−changes 
! 
ip classless 
no ip http server 
ip pim rp−address 10.10.10.10 
!
end
                                           Current configuration:
                                           ip multicast−routing 
                                           ip dvmrp route−limit 20000 
                                            ! 
                                            ! 
                                            ! 
                                           interface Ethernet0 
                                           ip address 10.1.4.1 255.255.255.0 
                                           no ip directed−broadcast 
                                           ip igmp join−group 239.1.2.3 
                                            ! 
                                           interface Ethernet1 
                                            ip address 10.1.3.4 255.255.255.0 
In order to simulate a host on Ethernet 0, the ip igmp join−group command was configured on this interface
                                           ip pim sparse−mode 
                                           ! 
                                           no ip http server 
                                           ip classless 
                                           ip route 0.0.0.0 0.0.0.0 10.1.3.3 
       Group Address Interface Uptime ExpiPe$ IBa$P-Reo&feser10.10.10.10
       !
224.0.1.40 Ethernet1 4d23h never 10.1.3.1 
on Router 4:
       router4# ip igmp join−group
       IGMP Connected Group Membership
```
end 239.1.2.3 Ethernet0 4d23h never 10.1.4.1

Router 4 also can ping the rendezvous point (RP) address:

Type escape sequence to abort. Sending 5, 100−byte ICMP Echos to 10.10.10.10, timeout is 2 seconds: !!!!! Success rate is 100 percent (5/5), round−trip min/avg/max = 60/61/68 ms

Look at the multicast route (mroute) table:

```
Router4# show ip mroute 239.1.2.3
IP Multicast Routing Table 
Flags: D − Dense, S − Sparse, C − Connected, L − Local, P − Pruned 
R − RP−bit set, F − Register flag, T − SPT−bit set, J − Join SPT 
X − Proxy Join Timer Running 
Timers: Uptime/Expires 
Interface state: Interface, Next−Hop or VCD, State/Mode 
(*, 239.1.2.3), 00:04:28/00:00:00, RP 10.10.10.10, flags: SJCL 
Incoming interface: Ethernet1, RPF nbr 10.1.3.3 
Outgoing interface list: 
Ethernet0, Forward/Sparse, 00:02:12/00:02:53
```
Because there is a receiver for this group (due to the **ip igmp join−group** command used in Router 4), build a (\*,G) entry in the mroute table. Note the Reverse Path Forwarding (RPF) neighbor for the (\*,G) entry is 10.1.3.3, which is the HSRP standby address. However, there is not a (S,G) entry, which means traffic is not being received from the source.

Since Router 4 has an interested receiver for the group, it now should send a PIM Join/Prune message to its PIM neighbors. Use the **show ip pim neighbor** command to view Router 4's PIM neighbors, as seen below:

Router4# **show ip pim neighbor** PIM Neighbor Table Neighbor Address Interface Uptime Expires Ver Mode 10.1.3.1 Ethernet1 4d23h 00:01:41 v2 10.1.3.2 Ethernet1 4d23h 00:01:36 v2

If the **debug ip pim 239.1.2.3** command is enabled, Router 4 is building this PIM Join/Prune message, but it does not actually send it:

\*Mar 6 18:32:48: PIM: Received RP−Reachable on Ethernet1 from 10.10.10.10 \*Mar 6 18:32:48: for group 239.1.2.3 \*Mar 6 18:33:14: PIM: Building Join/Prune message for 239.1.2.3 \*Mar 6 18:34:13: PIM: Building Join/Prune message for 239.1.2.3

Why is the router not sending the Join/Prune message? RFC 2362  $\Box$  states that "a router sends a periodic Join/Prune message to each distinct RPF neighbor associated with each (S,G), (\*,G) and (\*,\*,RP) entry. Join/Prune messages are sent only if the RPF neighbor is a PIM neighbor."

In the example, the RPF neighbor is 10.1.3.3, which is the HSRP standby address used by the default static route. However, this address is not listed as a PIM neighbor. The reason the HSRP standby address is not listed as a PIM neighbor is because the two routers running HSRP (Routers 2 and 3) will not source the PIM neighbor messages from the HSRP standby address.

To solve the problem, change Router 4's configuration so the RPF neighbor is also a PIM neighbor. Do this by including Router 4 in the EIGRP process so that it now learns the RP address through EIGRP.

**Note:** Since Router 4 has the capability to run a routing protocol it should not have to rely on an HSRP standby address for connectivity. The development of HSRP was intended to offer a way for hosts to gain quick and efficient redundancy or fail−over.

Below is the new configuration of Router 4 with EIGRP enabled.

```
ip multicast−routing 
ip dvmrp route−limit 20000 
! 
!
```

```
! 
interface Ethernet0 
ip address 10.1.4.1 255.255.255.0 
no ip directed−broadcast 
ip igmp join−group 239.1.2.3 
! 
interface Ethernet1 
ip address 10.1.3.4 255.255.255.0 
no ip directed−broadcast 
ip pim sparse−mode 
!
router eigrp 1
network 10.0.0.0
no auto−summary
! 
no ip http server 
ip classless 
ip route 0.0.0.0 0.0.0.0 10.1.3.3 
ip pim rp−address 10.10.10.10 
!
end
```
**Note:** Instead of including Router 4 in the EIGRP process (the preferred method), add static mroutes to Router 4 to make it RPF to the real routers' IP addresses because mroutes are preferred over the unicast routing table in RPF checks. For example, add **ip mroute 0.0.0.0 0.0.0.0 10.1.3.2**.

### **Related Information**

- **HSRP Support Page**
- **IP Routed Protocols Support Page**
- **Technical Support − Cisco Systems**

Contacts & Feedback | Help | Site Map © 2014 − 2015 Cisco Systems, Inc. All rights reserved. Terms & Conditions | Privacy Statement | Cookie Policy | Trademarks of Cisco Systems, Inc.

Updated: Aug 10, 2005 Document ID: 13783